# Содержание

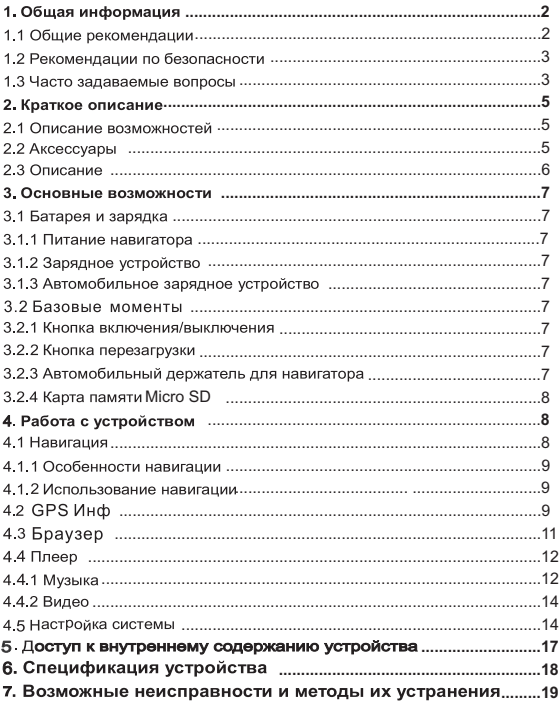

### 1. Общая информация

В навигационной системе использованы самые последние навигационные технологии и детализированные карты. Это позволит очень просто добираться до нужного места. Чтобы полностью использовать возможности устройства по жалуйста, прочтите инструкцию прежде, чем приступить к использованию.

#### Обозначения

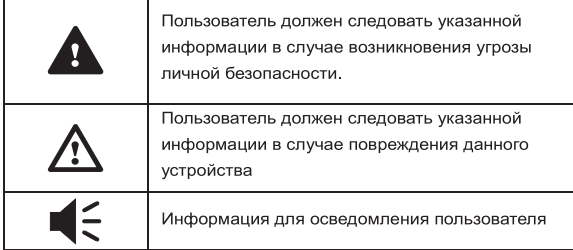

Глобальная Система Позиционирования (GPS) была разработана и внедрена в США. Эта система позволяет принимать спутниковые сигналы от Глобальной Си стемы Ориентирования. С помощью этих сигналов система позволяет установить текущее местоположение и найти требуемое место назначения. Навигационная си стема показывает путь на карте и сопровождает его голосовыми инструкциями. Ко гда Вы находитесь на перекрестке или рядом с поворотом, устройство укажет Вам дальнейшие действия.

### 1.1 Общие рекомендации

1. Во время вождения Вы должны соблюдать все правила дорожного движения. 2. Т.к. устройство отвлекает внимание водителя, во избежание несчастного случа я не нужно настраивать устройство во время вождения.

3. Т.к. информация на картах со временем устаревает, рекомендуется обновлять карты время от времени.

### 1.2 Рекомендации по безопасности

Чтобы избежать различного рода проблем, пожалуйста, прочтите нижеследующие рекомендации:

- $\mathbf{1}$ Прочитайте инструкцию
- $2.$ Содержите инструкцию в нормальных условиях, т.к. возможно, что в дальнейшем она может понадобиться
- $3<sub>1</sub>$ Следуйте действиям, изложенным в инструкции
- $\overline{4}$ Не используйте аксессуары другого производи теля
- $5 -$ Не храните устройство вблизи источников влажности или повышенной температуры.
- 6 Для чистки устройства используйте сухую мягкую ткань. Не используйте химических растворителей, которые могут повредить пластиковые детали.
- $7^{\circ}$ В случае повреждения шнура питания или попадания жидкости в устройство, немедленно отключите устройство от сети.
- 8 Избегайте попадания влаги на экран.

### 1.3 Часто задаваемые вопросы

### 1. Влияют ли погодные условия на работу GPS-Навигатора?

Да, облачность может оказывать влияние на сигналы, принимаемые Навигатором.

### 2. Какие факторы могут оказывать влияние на сигналы GPS?

1) Точность GPS сигнала контролируется Министерством Обороны США. и в целях обеспечения безопасности сигнал может ослабевать в местах расположения военных баз.

- 2) Погодные факторы также могут стать причиной нестабильной работы.
- 3) Электромагнитные волны и сильное магнитное поле.
- 4) В зданиях и под металлическими перекрытиями сигнал может ослабевать.

### 3. Сколько времени нужно навигатору, чтобы определить местоположение после включения?

Для обнаружения местоположения навигатору потребуется от 1 до 5 минут.

 $\overline{2}$ 

### 4 Сколько времени навигатор может работать без подзарядки?

Без подзарядки навигатор может работать 2 часа при уровне звука и яркости 50%. Время зарядки – 3-3.5 часа в режиме ожидания. Устройство может заряжаться в режиме работы, но в этом случае время зарядки будет больше. Во время зарядки устройство может нагреваться. Это нормально.

### 5. Какими преимуществами обладает данный навигатор?

Навигатор обладает следующими преимуществами:

- Прост в использовании
- Работа на базе Windows CE
- Поддержка файлов форматов MP3/MP4 и картинок
- Поддержка карт форматаmicroSD
- Экран отображает 65000 цветов

### 6 Сколько спутников обычно принимает навигатор?

Обычно навигатор принимает сигналы от 8 до 12 спутников.

### 7. Иногда WMA файлы не воспроизводятся. Почему?

Пожалуйста, убедитесь, что музыка была приобретена законно. WMA файлы з ащищены авторскими правами. Для воспроизведения они должны быть раскод ированы с помощью специального программного обеспечения. Как избежать повреждения устройства в момент заведения автомобиля? Настоятельно рекомендуется отключать устройство от прикуривателя перед т ем, как завести автомобиль. Подключите навигатор к прикуривателю после тог о, как автомобиль будет заведен

### 8. Навигатор нормально работает в машине, но если выйти из машины и нести его в руках, ему требуется больше времени, чтобы поймать спутник. Почему?

Принимающая антенна находится на задней части навигатора, поэтому, когда навигатор находится в машине и закреплен с помощью держателя, то спутники ловятся хорошо. Если навигатор держать в руках, то антенна будет направлен а в землю. Кроме того, сигнал может блокироваться пальцами.

### 2. Краткое описание

### 2.1 Описание возможностей

- GPS навигации
- Поддержка видеоформатов: ASF, AVI, WMV, MP4, 3GP
- Поддержка аудиоформатов: WMA, MP3, WAV
- Поддержка фотоформатов: JPEG, BMP, PNG
- Функция электронной книги: поддержка формата TXT
- Встроенный динамик
- 4Гб встроенной памяти
- Поддержка карт форматов Micro SD
- Возможность подключения к ПК для передачи данных

### 2.2 Аксессуары

Пожалуйста, убедитесь, что все находится в комплекте:

- Навигатор
- Автомобильное зарядное устройство
- -USB кабель
- Автомобильный держатель для навигатора
- Инструкция по эксплуатации

### 2.3 Описание

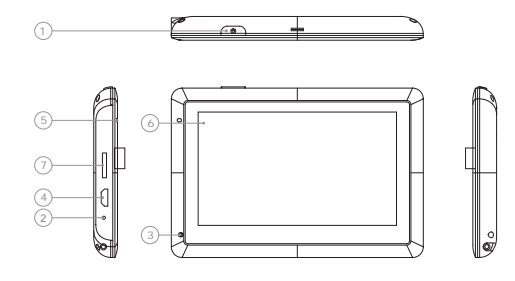

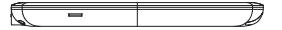

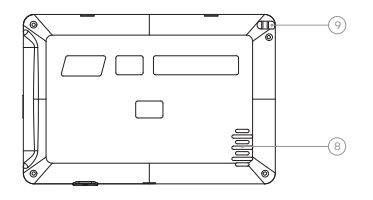

- 1. Кнопка включения/выключения
- 2. Кнопка отключения устройства. С поиошью нее можно перезагрузить систему или отключить устройство, чтобы оно не потребляло энергию.
- 3. Микрофон. Для использования функции Bluetooth гарнитуры.
- 4. Mini-USB порт. Используется для обмена данными с компьютером и для зарядки устройства
- 5. Индикатор заряда. Красный цвет индикатора показывает, что устройство заряжается, зеленый цвет - полностью заряжено.
- 6. Крепление для держателя
- 7. Слот для карт памяти формата Micro SD
- 8. Динамик
- 9. Стилус. Используется для ввода букв и цифр.

### 3. Основные операции.

### 3.1 Батарея и зарядка

### 3 1 1 Питание навигатора

Навигатор может питаться от двух источников: от батареи и внешнего источника. Если навигатор не подключен к внешнему источнику питание идет от батареи. Иконка В правом верхнем углу показывает уровень заряда батареи Когда навигатор полключен к внешнему источнику питания, питание илет от него.

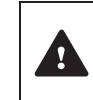

В нормальных условиях устройство может работать до 3.5 часов после того, как батарея будет полностью заряжена. Время работы от батареи зависит от того, каким образом и спользуется устройство. Некоторые функции, потребляющие большое количество энергии (воспроизведение аудио/видео файлов или яркая подсветка), существенно сокрашают работу устройства.

### 3.1.2 Зарядное устройство

Перед тем, как первый раз использовать навиг атор, зарядите его с помощью зарядного устройства.

#### 3.1.3 Автомобильное зарядное устройство

Для зарядки навигатора подключите к нему автомобильное зарядное устройство и вставьте в прикуриватель автомобиля.

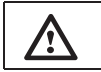

Вставлять зарядное устройств о в прикуриватель нужно только после того, как машина будет заведена, иначе навигатор можно повредить внезапным включением зажигания.

### 3.2 Базовые моменты

#### 3.2.1 Кнопка включения/выключения

Чтобы включить навигатор, нажмите кнопку включения/выключения и удерживайте ее несколько секунд.

Чтобы выключить навигатор. нажмите кнопку включения/выключения и удерживайте ее несколько секунд.

#### 3.2.2 Кнопка перезагрузки

Нажмите кнопку перезагрузки, чтобы перезапустить систему. Воспользуйтесь кнопкой перезагрузки в следующих случаях:

- 1. Переключение между иконками происходит слишком медленно
- 2. Система не реагирует во время нажатия на иконки
- 3. Кнопка включения/выключения не работает

3.2.3 Автомобильный держатель для навигатора Держатель нужно прикрепить к стеклу автомобиля.

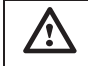

Аккуратно установите держатель для навигатора. Не закрывайте обзор, не крепите в месте, где должна разворачиваться воздушная подушка.

### 3.2.4 Карта памяти Micro SD

Пожалуйста, вставьте правильно карту памяти Micro SD в специальный слот и не вынимайте ее во время работы навигатора.

Подключите устройство к компьютеру с помощью USB кабеля. Компьютер покажет две новые иконки; первая иконка - это встроенная память устройства, вторая-карта памяти. Если карта памяти не вставлена, компьютер отобразит тол ько одну иконку.

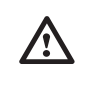

1. Пожалуйста, не удаляйте и не исправляйте информацию во внутренней памяти устройства. т.к. это может привести к тому что некоторые функции перестанут работать. 2. Когда навигатор подключен к компьютеру с помощью кабе ля, некоторые функции могут не работать.

### 4. Работа с устройством

Устройство поддерживает функции навигатора, воспроизведения аудио/видеофайлов, Bluetooth, воспроизведения текстовых файлов, просмотра фотографий и настройки системы. Главное меню выглядит так:

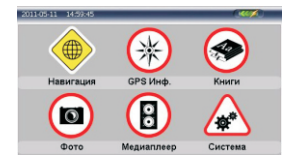

### 4.1 Навигация

### 4.1.1 Мульти-карты для навигации

Помимо карт Nаvitel , в навигаторе можно использовать другие карты iGO и CityGuide. Пример: Вы загружаете на microSD карту дополнительные программы, прописывая для них пути.

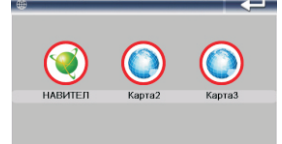

#### Пример:

Для iGO: "\SDMMC\MobileNavigator\MobileNavigator.exe" Для CityGuide: "SDMMC\CityGuide\CityGuideCE.exe" Для выбора интересующей Вас карты кликните по иконке: Для Nаvitel, кликните по иконке Nаvitel Для iGO , кликните по иконке Карта 2 Для CityGuide, кликните по иконке Карта 3. Если Вы хотите использовать карту которая не является одной из вышеприведенных, то при загрузке карты в навигатор, для дальнейшего использования ее, Вам нужно переименовать ее в одну из вышеуказанных (в iGO или CityGuide), как показано в примере (см. выше).

### 4.1.2 Особенности навигации

Устройство использует навигационную систему,

позволяющую точно определить местоположение на электронной карте. Система автоматически просчитает маршрут после того, как пользователь укажет пункт назначения. Маршрут, указанный на карте также будет сопровождат ься голосовыми подсказками.

### 4.1.3 Использование навигации

Пожалуйта, прочтите инструкцию по эксплуатации навигационного программного обеспечения

### 4.2 GPS Инф

Кликните иконку GPS Инф., чтобы войти в раздел, и Вы увидите следующий интерфейс:

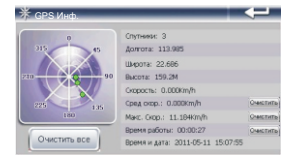

- 4.2.1 Спутники: показывает текущее количество сигналов.
- 4.2.2 Долгота: показывает текущую долготу (в отсутствие сигнала информация будет исчезать автоматически)
- 4.2.3 Широта: показывает текущую широту (в отсутствие сигнала информация будет исчезать автоматически)
- 4.2.4 Высота: показывает текущую высоту над уровнем моря (в отсутствие сигнала информация будет исчезать автоматически)
- 4.2.5 Скорость: показывает текущую скорость перемещения (обновляется каждую секунду) (в отсутствие сигнала информация будет исчезать автоматически)
- 4.2.6 Средняя скорость: (текущая скорость + предыдущая суммированная скорость)/общее время. (обновляется каждую секунду) (нажмите кнопку Очистить, чтобы сбросить показания)
- 4.2.7 Максимальная скорость: фиксируется максимальная скорость. Данные обновляются, как только достигается новый максимум. (нажмите кнопку Очистить, чтобы сбросить показания)
- 4.2.8 Время работы: отсчет начинается с момента захода в данный раздел. (нажмите кнопку Очистить, чтобы сбросить показания)
- 4.2.9 Время и дата: показывает текущие время и дату. (в отсутствие сигнала информация будет исчезать автоматич
- 4210 Нажмите Очистить все, чтобы удалить показания

### 4.3 **Бра**узер

Кликните Браузер, чтобы войти в раздел и выбрать подраздел Книги ипи Фото:

### 4.3.1 Электронная книга

4 З 11 Кликните по иконке Книги, чтобы войти в разлел.

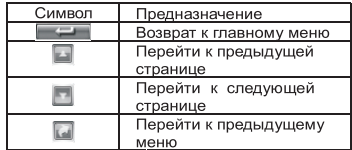

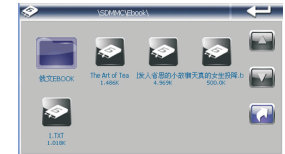

Кликните по файлу, чтобы его открыть

### 4.3.1.2 ФУНКЦИИ

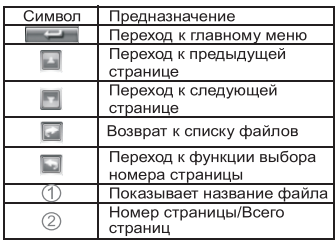

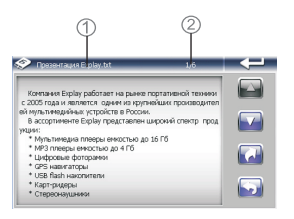

4.3.1.3 Кликните , чтобы перейти к выбору страниц. Затем введите номер нужной страницы.

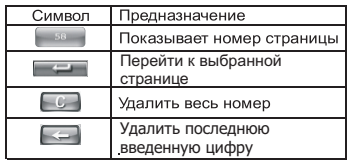

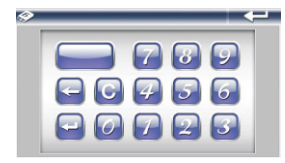

### 4.3.2 Фото

4.3.2.1. Клините по иконке Фото, чтобы войти в раздел

Функции

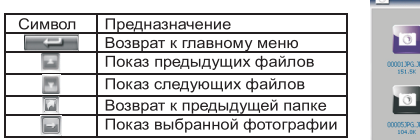

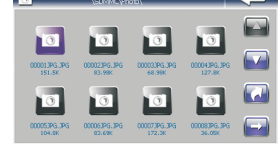

---

4.3.2.2. Кликните на картинку, чтобы открыть фотобраузер.

Функции

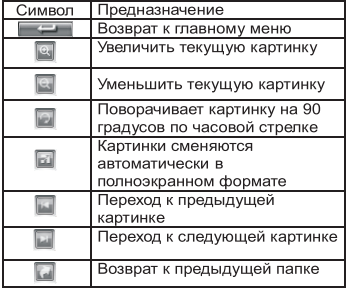

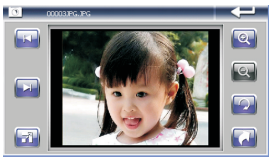

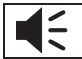

Чтобы из полноэкранного режима вернуться в обычный, дважды кликните по экрану

### 4.4 Плеер

Кликните Плейер, чтобы войти в раздел и выбрать Подраздел Музыка или Видео

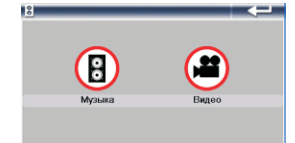

### 4.4.1 Музыка

4.4.1.1 Кликните по иконке Музыка, чтобы войти в раздел. Там Вы увидите музыкальные файлы. Чтобы начать воспроизведение файла, дважды кликните по нему

### Функции

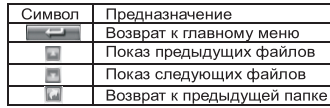

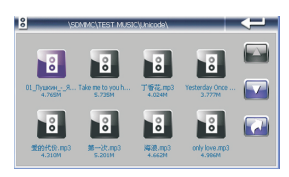

### 4.4.1.2 Кликните по файлу, чтобы запустить плеер

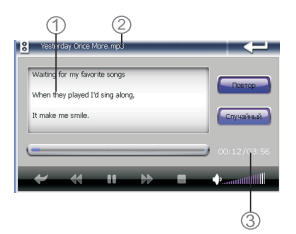

Функции

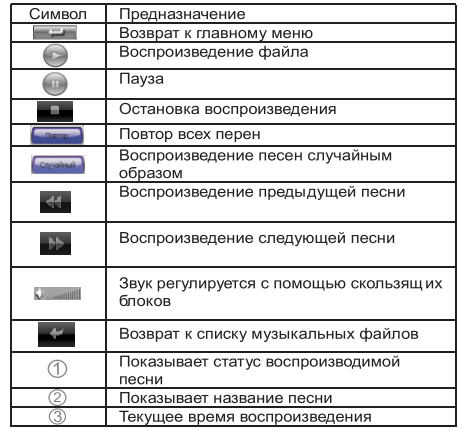

### 4.4.2 Видео

4 4 2 1 Кликните по иконке Видео, чтобы войти в раздел.

4.4.2.2. Кликните по файлу, чтобы его открыть.

### Функции

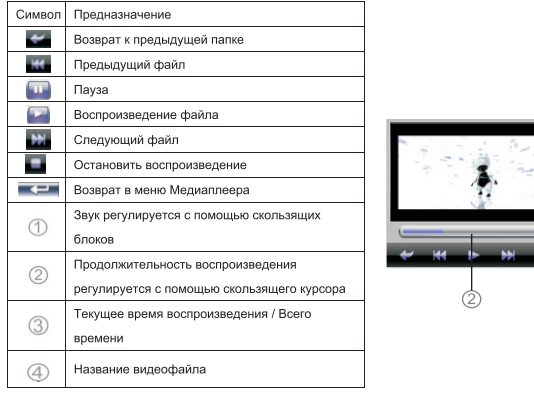

اسبد

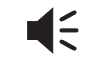

Во время воспроизведения файла, дважды кликните по области фильма, и фильм будет воспроизводиться во весь экран. Чтобы вернуться в обычный режим, дважды кликните по экрану

### 4.5Система

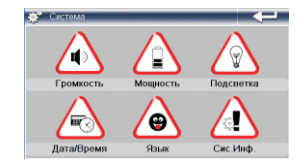

Кликните по иконке «Система» чтобы войти в раздел настроек. Вам доступны следующие настройки:

**1)Громкость.** Включение/Выключение звука. Настройка громкости.

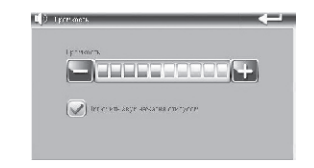

**2) Питание.** Уровень заряда батареи. Функция автовыключения питания: Всегда вкл., 1, 2, 5, 10, 30 минут.

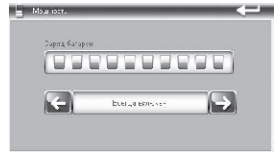

**3)Подсветка.** Изменение яркости подсветки. Функция автовыключения подсветки: Всегда вкл., 1, 2, 5, 10, 30 минут.

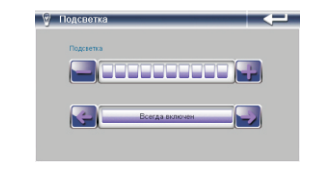

### **4)Дата/Время.** Настройка даты и времени.

Кликните по иконке Дата/Время, чтобы войти в раздел. Кликните по иконкам Время, Дата и Часовой пояс, для редактирования соответствующих разделов. Время корректирует автоматически при соединении навигатора со спутником.

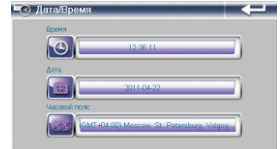

#### **5)Язык**. Изменения языка интерфейса устройства.

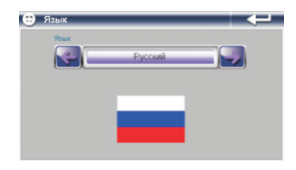

**6)Система**. Просмотр информации об устройстве.

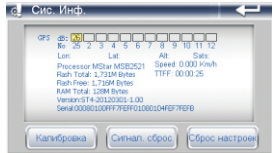

а) Калибровка. Кликните по разделу Калибровка, для настройки экрана. Нажимайте стилусом в центр мишени, до тех пор, пока мишень двигается по экрану. При ошибке, произведите калибровку повторно.

б) Сброс GPS. Кликните по иконке Сброс GPS, и система автоматически очистит сигнал от посторонней принимаемой информации.

в) Заводские настройки. Кликните по иконке Заводские настройки и система автоматически вернется к первоначальным настройкам.

### **5. Доступ к внутреннему содержанию устройства**

Для тог, чтобы получить доступ к Micro SD карте на Навигаторе подключите его к компьютеру.

После того, как навигатор будет подключен к компьютеру, на экране навигатора появится выбор:

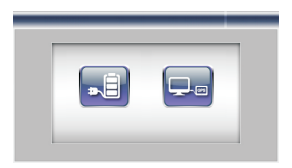

Если вы подключили навигатор с целью получить доступ к его внутреннему содержимому, нажмите значок компьютера. Если просто хотите зарядить навигатор, нажмите значок батарейки.

## 6. Спецификация устройства.

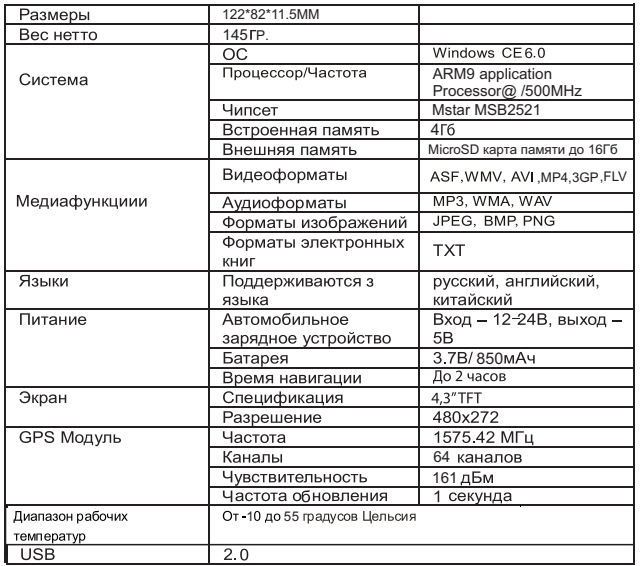

Установленный гарантийный срок эксплуатации устройства 3 года с момента продажи.

### 7. Возможные неисправности и методы их устранения

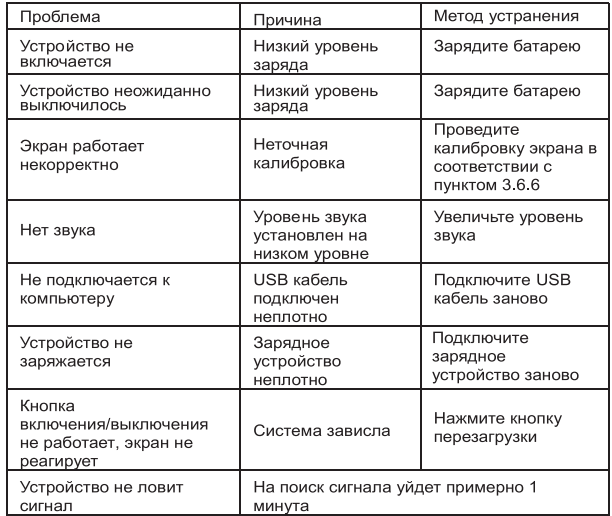

### $V1.00$